#### *Лабораторна робота №7*

# **РЕГІСТРИ**

#### **Мета роботи:**

- 1. Практичне ознайомлення з регістрами.
- 2. Підключення регістрів та їх застосування.
- 3. Практичне використання регістру зсуву 74HC595.

# **1 Короткі теоретичні відомості**

#### **1.1 Основні поняття**

*Регістр* є важливим функціональним вузлом будь-якого цифрового пристрою (комп'ютера). На сьогоднішній день регістри вже не використовуються у вигляді окремих інтегральних мікросхем (див. рисунок 1). Вони є частиною мікросхем більш високого ступеня інтеграції (мікропроцесори, мікроконтролери).

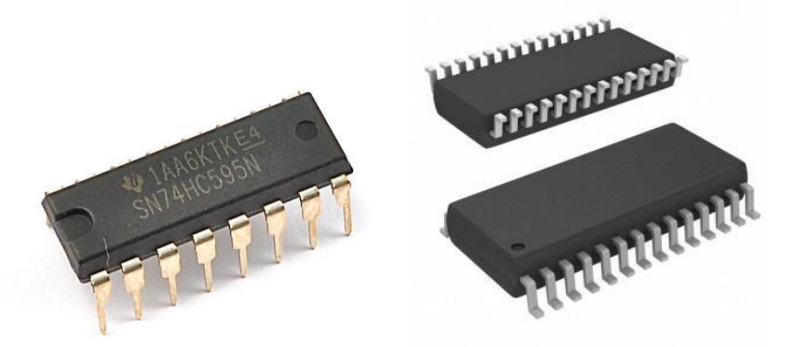

Рисунок 1 – Регістри у вигляді окремих інтегральних мікросхем

*Регістри* – це електронні пристрої, побудовані на основі тригерів і призначені для прийому, зберігання, перетворення і передачі інформації у формі двійкових чисел.

*Розрядність* регістра визначається кількістю тригерів, що входять до його складу, а отже і кількістю розрядів двійкового числа, яке може зберігати регістр.

*Швидкодія* регістрів визначається швидкодією тригерів, що входять до складу регістрів.

За способом прийому і передачі інформації у двійковій формі регістри поділяють на *паралельні, послідовні* та *універсальні*.

#### **1.2 Паралельні регістри**

Паралельні регістри використовуються як пам'ять з великою швидкодією у цифрових пристроях обробки інформації. Їх називають також *регістрами пам'яті.*

Запис і видача двійкових чисел (слів) проводиться одночасно усіма розрядами регістра.

Схема паралельного регістра на D-тригерах представлена на рисунку 2.

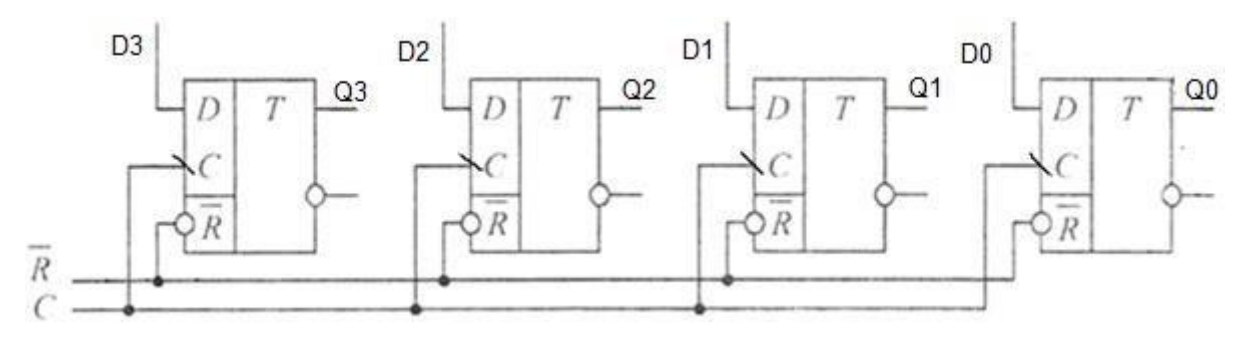

Рисунок 2 - Паралельний регістр на D-тригерах

Дана схема призначена для зберігання чотирирозрядного двійкового числа.

Розглянемо принцип роботи паралельного регістра на D-тригерах.

Для того, щоб зберегти будь-яке число у такому регістрі, потрібно подати це число на входи D0, D1, D2, D3. Далі на вхід С схеми подається імпульс запису. По задньому фронту цього імпульсу число записується в регістр. Причому кожний розряд числа (0 або 1) записується у свій окремий D-тригер. Записане в регістр число можна зчитати з нього за допомогою виходів Q0, Q1, Q2, Q3. Вхід ̅використовується для початкової установки всіх розрядів регістра у нульовий стан. Вхід <sup>-</sup> - інверсний, тому при подачі на нього логічного 0 відбувається скидання всіх тригерів регістра у нульовий стан.

#### **1.3 Послідовні регістри**

*Послідовні регістри* використовують операцію *зсуву* під час послідовного введення чи виведення інформації.

*Зсув* – це одночасне просторове переміщення двійкового слова у розрядній сітці зі збереженням порядку прямування нулів та одиниць.

Зсув двійкового числа реалізується шляхом перезапису стану між сусідніми тригерами регістра у напрямі зсуву. Таким чином, кожний тригер регістра одночасно приймає інформацію з попереднього розряду (тригера) і передає у наступний.

Схема чотирирозрядного регістра з послідовним введенням інформації і зсувом її праворуч на базі D-тригера представлена на рисунку 3.

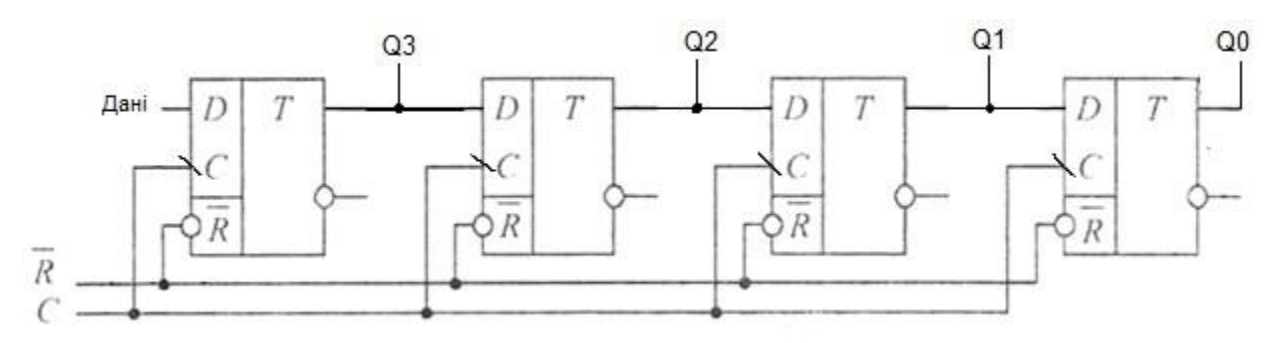

Рисунок 3 - Послідовний регістр на D-тригерах

Розглянемо принцип роботи послідовного регістра на D-тригерах.

Вхід D кожного тригера, окрім крайнього ліворуч, підключений до прямих виходів попереднього тригера. Входи  $\overline{\phantom{a}}$ об'єнані у спільну шину «Скидання». Входи С об'єнані у спільну шину «Синхронізація». Тому при кожному тактовому імпульсі (синхроімпульсі), який подається на шину «Синхронізація» усі тригери, за виключенням крайнього ліворуч, будуть приймати стан лівого сусіднього тригера. Стан першого лівого тригера визначається сигналом на лінії «Дані». Стан крайнього праворуч тригера втрачається при кожному синхроімпульсі, тобто відбувається зсув інформації праворуч.

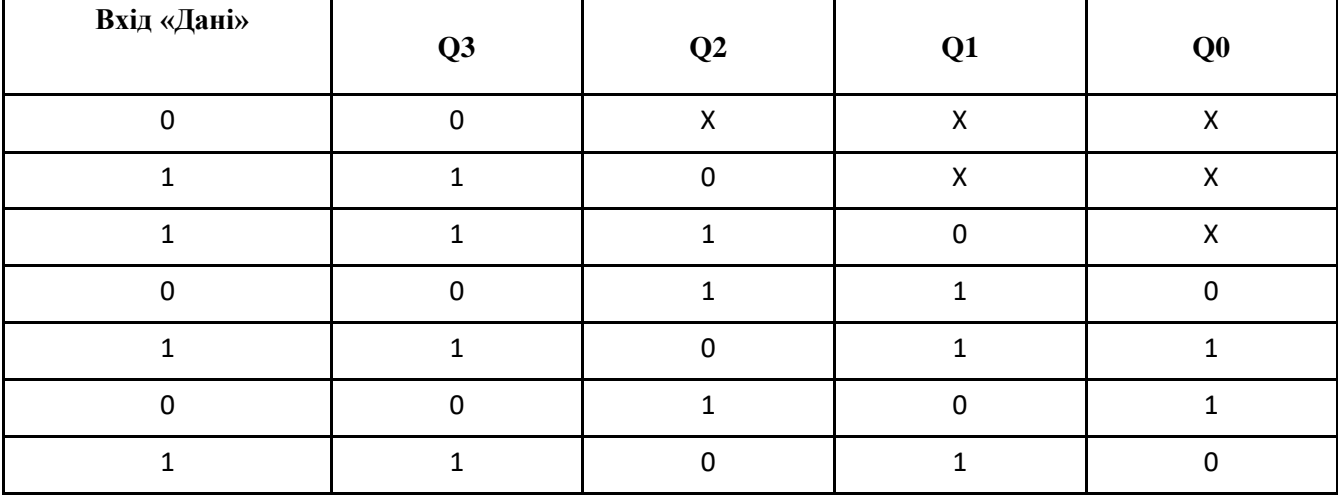

Робота послідовного регістра зведена у наступну таблицю істинності:

У *реверсивних регістрах* зсув інформації може здійснюватись в обох напрямках.

#### **2 Лабораторна установка**

Лабораторна установка складється з плати Arduino (в разі відсутності, емулятор плати), світолодіодів, мікросхеми 74НС595, струмообмежуючих резисторів та персонального компютера з програмним забезпеченням Arduino IDE.

# **3 Хід виконання роботи**

- 3.1 Ознайомтесь з лабораторною установкою та додатковими вказівками по роботі з приладами.
- 3.2 Підключіть плату Arduino до комп'ютера та запустіть Arduino IDE .
- 3.3 Розгляньте документацію на мікросхему 74НС595 та випишіть основні характеристики даної мікросхеми.
- 3.4 Складіть схему зображену на рис.3.

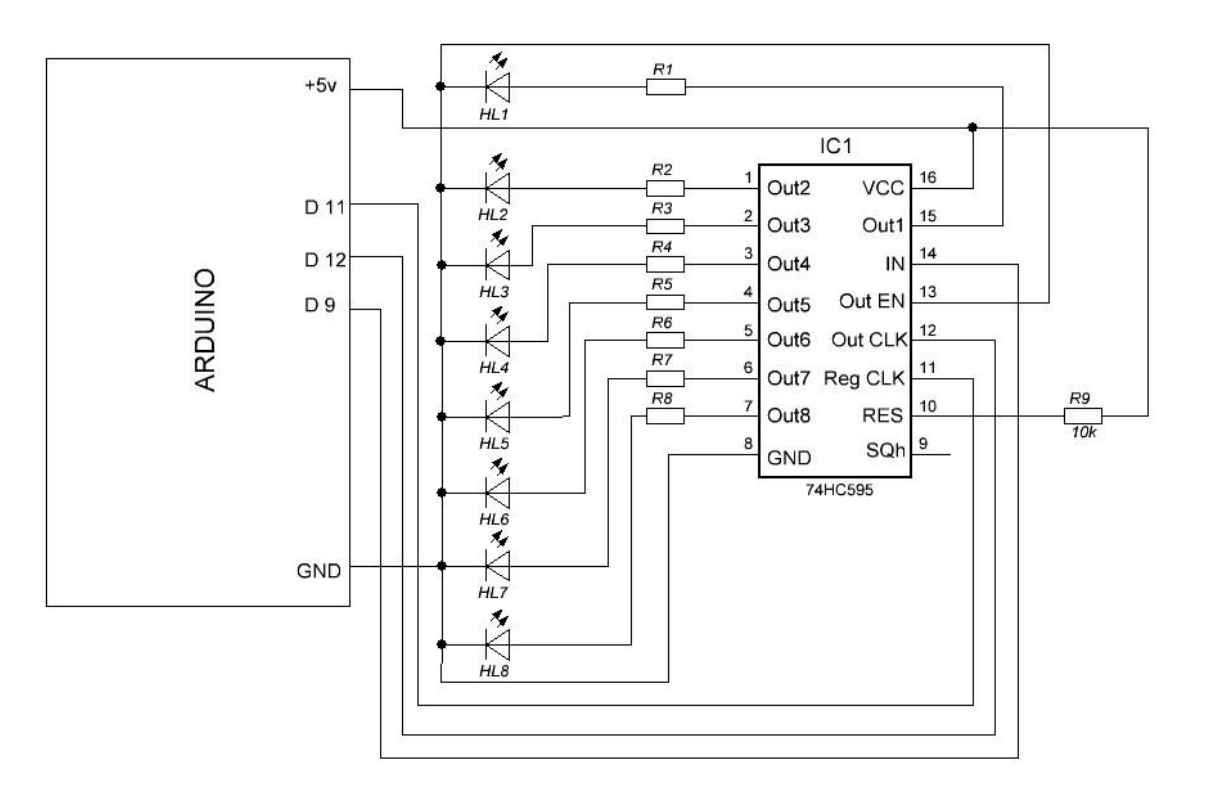

Рисунок 3 – Схема лабораторної установки

- 3.5 Розрахуйте опір струмообмежуючих резисторів для червоного та зеленого кольору світлодіодів, напруга живлення 5 В.
- 3.6 Напишіть програму яка буде виводити на світлодіоди в бінарному вигляді (8 біт) ASCII код першої літери Вашого прізвища, та порядковий номер в журналі по черзі, якщо він менший за 10, тоді перший знак поставите 0 (наприклад якщо номер 8, тоді виводите два знаки 08).
- 3.7 Для виведення інформації через регістр зсуву скористайтесь функцією shiftOut(dataPin, bitOrder, value), попередньо налаштуйте використовувані піни на вихід, схематично буде виглядати так: void setup()

```
{
      // налаштовуємо піни
      }
     void loop()
      {
       //вмикаємо передачу
      // виводимо ASCII код першої літери
      // завершуємо передачу
      // пауза
       // вмикаємо передачу
       // виводимо порядковий номер
       // завершуємо передачу
       // пауза
      }
3.8 Зробіть фото або скрін виведених даних.
```
### **4 Розрахункове завдання**

Розрахункове завдання – див. п. 3.3, п. 3.5.

# **5 Вимоги до звіту**

Звіт з лабораторної роботи повинен містити:

- 1. Коротке описання мети і методики проведення роботи.
- 2. Перелік використаних приладів та матеріалів.
- 3. Таблиці результатів вимірювань, графічне оформлення.
- 4. Програмний код із середовища Arduino IDE з коментарями.
- 5. Розрахункове завдання.
- 6. Висновки.

# **6 Контрольні питання**

- 1. Які основні параметри регістрів?
- 2. За допомогою чого змінюють яскравість випромінювання світлодіодів?
- 3. Як зменшити кількість використовуваних пінів МК для роботи з індикаторами, та світлодіодами?
- 4. Чи можна використовувати регістри зсуву для зчитування даних?
- 5. Де використовуються регістри зсуву?